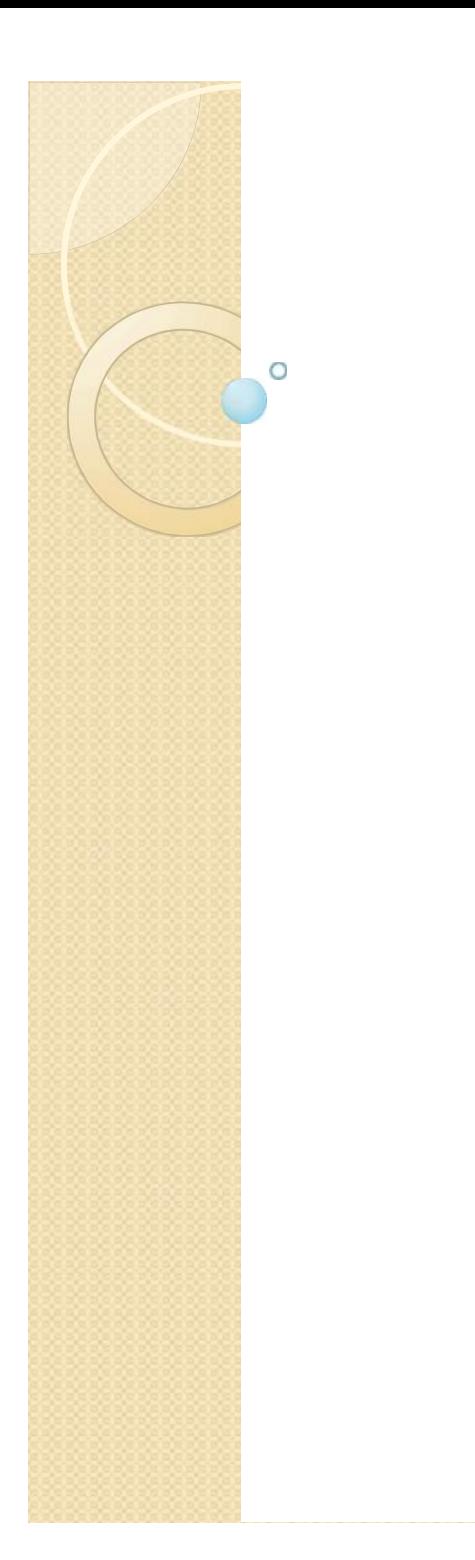

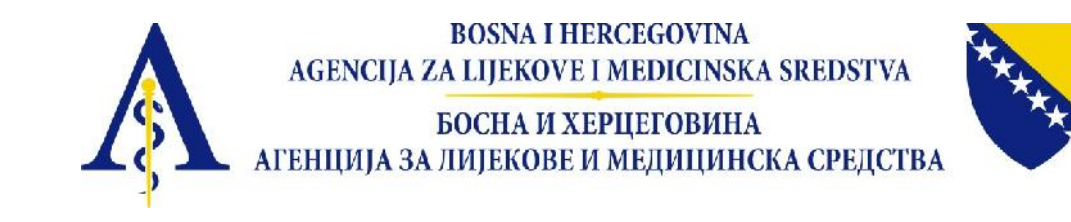

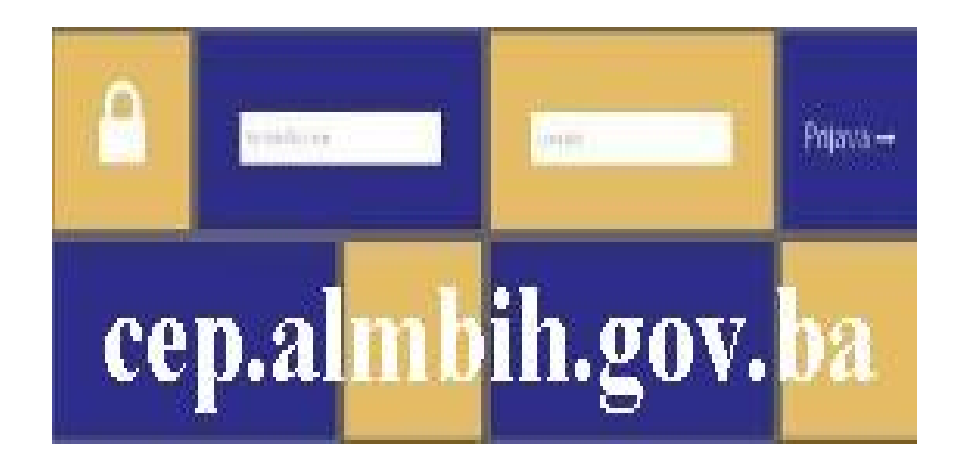

## ALMBIH-CEP APLIKACIJA

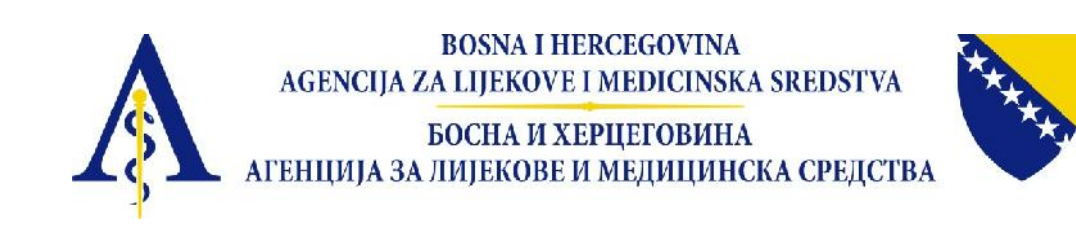

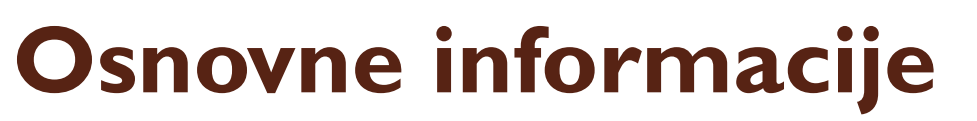

- **Uputstvo za korištenje aplikacije za unos podataka o CEP-ovima za ALMBIH sadrži:**
- **1 Ulaz u aplikaciju**
- **2 Početni ekran**
- **3 Pregled lijekova**
- **3.1 Odabir opcije DMF/CEP**
- **3.2 Unos podataka o CEP-u**
- **4 Kretanje po stranicama**
- **5 Zaključavanje unosa**
- **Kreirana korisnička imena i lozinke za nosioce dozvole za pristup aplikaciji**

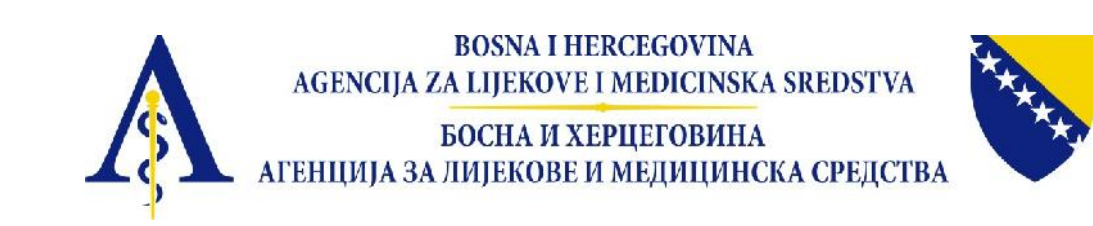

## **Osnovne informacije**

- **APLIKACIJA PUŠTENA U RAD 02.09.2015.**
- **ROK ZA DOSTAVU PODATAKA 60 DANA**
- **1291 CEP unesen, vezano uz 772 lijeka (4980 lijekova ima dozvolu za promet u BiH)**
- **47 od 79 nosilaca dozvole probalo koristiti aplikaciju**
- **6 nosilaca dozvole zaključilo unos podataka**

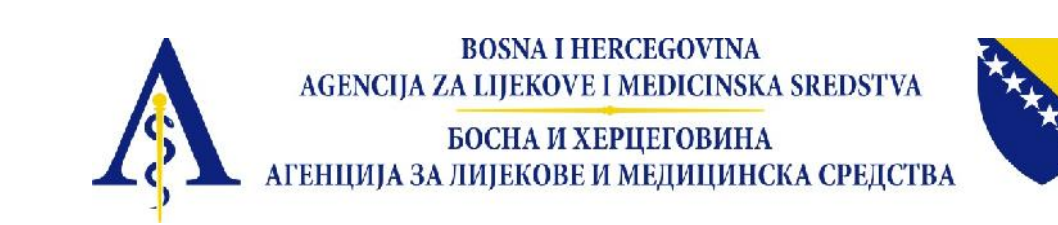

## PITANJA

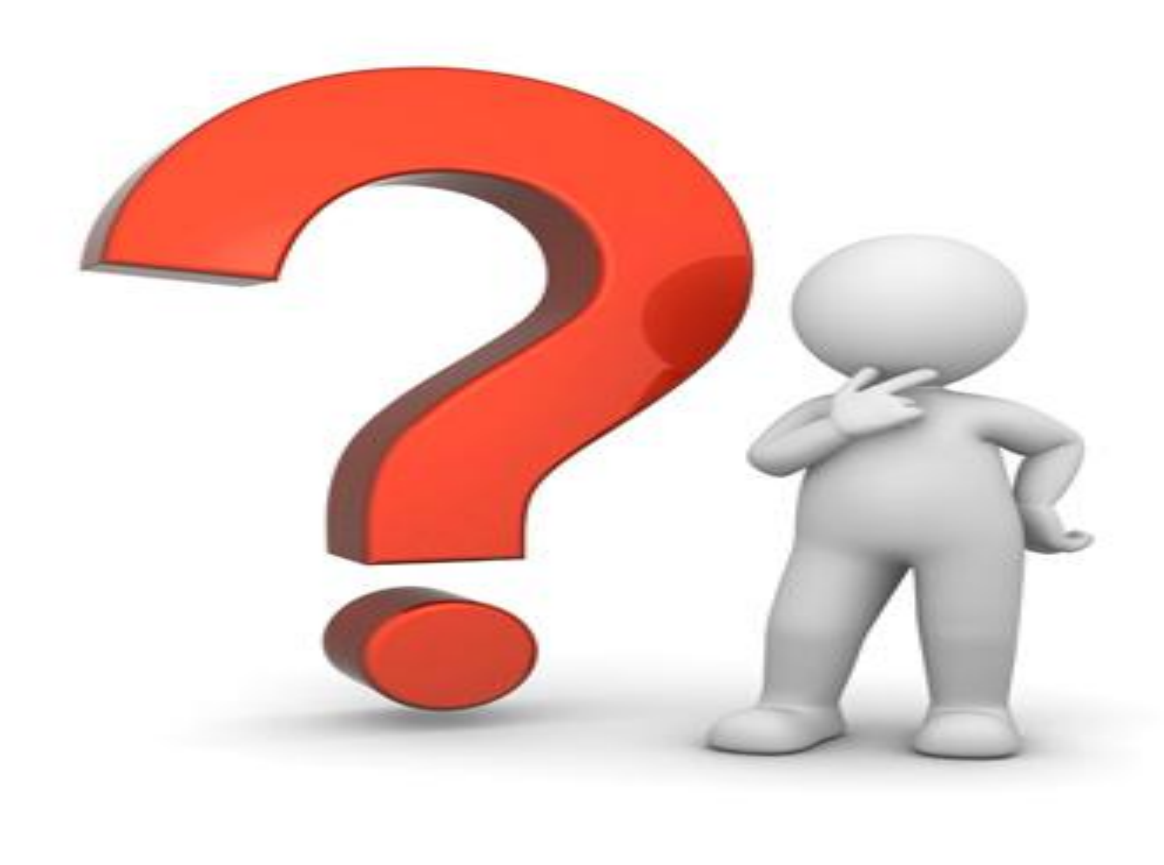